## HTML Canvas

#### <span id="page-0-0"></span>Escuela de Ingeniería de Fuenlabrada Universidad Rey Juan Carlos

gsyc-profes (arroba) gsyc.urjc.es

Mayo de 2021

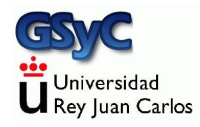

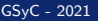

©2021 GSyC Algunos derechos reservados. Este trabajo se distribuye bajo la licencia Creative Commons Attribution Share-Alike 4.0

<span id="page-2-0"></span>El canvas (lienzo) de HTML es un API incluido en HTML 5 para dibujar gráficos de mapas de bits en 2 dimensiones

- Desarrollado originalmente por Apple en 2004 para el Mac OS X WebKit, adoptado posteriormente por Firefox, incluido por el WHATWG en el estándar HTML 5
- $\bullet$  Muy sencillo, permite dibujar dinámicamente en javascript círculos, líneas, gradientes y texto sobre una matriz de pixeles. Además de cargar imágenes desde un fichero

### jCanvas

- Para facilitar el uso del canvas, podemos usar [jCanvas,](https://projects.calebevans.me/jcanvas) un módulo de más alto nivel, basada en jQuery (no estándar ni parte de jQuery) Incluye polígonos, curvas, elipses, máscaras, capas y algunos otros elementos <https://projects.calebevans.me/jcanvas>
- Usar módulos tiene una consecuencia importante: no se pueden ver las páginas leyendo en local los ficheros. Es necesario servirlos desde un servidor web.
	- · Para que el desarrollador vea su propio código no es necesario un servidor de verdad (apache, Nginx, etc), podemos utilizar servidores sencillos específicos para esto como p.e. el Chrome Web Server o cualquier otro $1$

<sup>&</sup>lt;sup>1</sup> Consulta el tema javascript ii pdf para más detalles

[HTML Canvas](#page-2-0)

### Ejemplo de uso de jCanvas

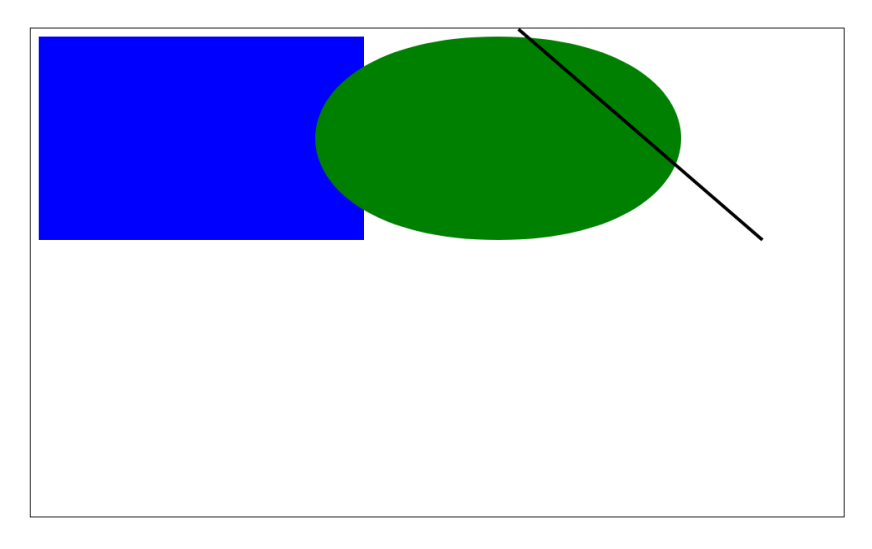

[http://ortuno.es/ejemplo\\_jcanvas.html](http://ortuno.es/ejemplo_jcanvas.html)

```
<!DOCTYPE html>
<html lang="es-ES">
<head>
 <meta charset="utf-8">
 <title>Ejemplo jCanvas</title>
 <style>
    canvas {
      border: 1px solid black;
    }
 </style>
 <script src="https://ajax.googleapis.com/ajax/libs/jquery/3.6.0/jquery.min.js"></script>
 <script src="https://cdnjs.cloudflare.com/ajax/libs/jcanvas/21.0.1/jcanvas.js"></script>
</head>
```
<**body**>

```
<canvas id="mi_canvas" width="1000" height="600">
    <p>Texto alternativo para navegadores sin el API Canvas.</p>
 </canvas>
 <script type="module" src="ejemplo_jcanvas.js"> </script>
</body>
</html>
```

```
'use strict'
$('canvas').drawRect({
    fillStyle: "blue",
    x: 10,
    y: 10,
    width: 400,
    height: 250,
    fromCenter: false
});
$('canvas').drawEllipse({
    fillStyle: "green",
    strokeWidth: 1,
    x: 350,
    y: 10,
    width: 450,
    height: 250,
    fromCenter: false
  });
```
#### <span id="page-7-0"></span>Cambio de coordenadas

- Tanto con HTML canvas como con jCanvas tenemos una limitación muy importante: es necesario especificar las coordenadas en pixeles
- **Esto es bastante incómodo. Nos obliga a diseñar nuestro** gráfico para un tamaño concreto, estamos atados a ese tamaño. Si posteriormente necesitamos redimensionar, habría que rehacer todos los algoritmos

Lo razonable es usar dos sistemas de coordenadas y un cambio de coordenadas. Esto tendremos que programarlo nosotros

Sistema de coordenadas gráfico

- Es el sistema de coordenadas que maneja el canvas HTML, la unidad es el pixel
- La posición 0,0 es la esquina superior izquierda del canvas
- $\bullet$  Las dimensiones máximas dependen de cada canvas

Sistema de coordenadas lógico

- Será un sistema de coordenadas gestionado por el programador de cada aplicación
- También lo llamaremos sistema de coordenadas (a secas)
- Serán coordenadas cartesianas, la más usadas en física y matemáticas: el valor 0 para la coordenada y se corresponde con la parte inferior de la pantalla
- Las dimensiones de este sistema (valores máximos y mínimos) las adaptaremos a lo que nos resulte conveniente para cada problema en particular

### Dimensiones del sistema (lógico) de coordenadas

En cada problema, los valores máximos y mínimos de  $x e y$ tomarán los valores más convenientes. Ejemplos:

- $\bullet$  En un gráfico sobre trigonometría, x e y podrán tomar valores entre -1 y 1, con el 0,0 en el centro de la pantalla
- Si vamos a trazar porcentajes, puede ser convenientes dar a la coordenada y valores entre 0 y 100
- Para gráficos en general podemos optar por valores entre 0 y 1000, (indendientes del tamaño del canvas gráfico)

A continuación veremos cómo cambiar el sistema de coordenas, esto es, cómo obtener las coordenadas gráficas a partir de las coordenadas lógicas

#### Cambio de coordenadas: eje de abscisas

- Coordenada horizontal (lógica) x toma valores entre  $min\_x$  y  $max\_x$
- Coordenada gráfica horizontal  $x-g$  toma valores entre 0 y ancho

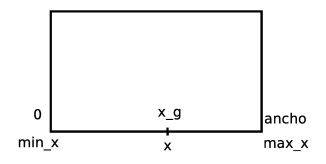

Observamos que 
$$
\frac{x-g}{ancho} = \frac{x - min.x}{max.x - min.x}
$$
  
Por tanto, para obtener x\_g basta despejar  
 $x-g = \frac{x - min.x}{max.x - min.x}$ ancho

[Cambio de coordenadas](#page-7-0)

### Cambio de coordenadas: eje de ordenadas

- Coordenada vertical (lógica)  $y$  toma valores entre  $min_y y$  y  $max_y y$
- Coordenada gráfica vertical  $y-g$  toma valores entre 0 y alto

 $\Omega$ max y y\_g alto min\_y

Es análogo al caso anterior, solo que en las coordenadas gráficas el 0 está arriba y en las coordenadas lógicas el 0 está abajo, con lo que la expresión resulta  $y - g = \frac{max_y - y}{max_y - min_y}$ max\_y−y<br>max\_y−min\_y \* alto

#### Corrección de la relación de aspecto

Además de los cálculos que acabamos de ver, posiblemente tendremos que corregir la relación de aspecto (aspect ratio)

[https://es.wikipedia.org/wiki/Relaci%C3%B3n\\_de\\_aspecto](https://es.wikipedia.org/wiki/Relaci%C3%B3n_de_aspecto)

De lo contrario, los círculos tendrán forma de melón y los cuadrados serán rectangulares

- Si el ratio en los sistemas de coordenadas gráfico y lógico es el mismo, esto no es necesario
- Aunque sea diferente, para ciertos problemas puede que tampoco lo necesitemos. Por ejemplo un gráfico de barras o una nube de puntos

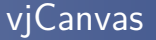

Para las prácticas de esta asignaura usaremos la viCanvas

- $\bullet$  Es una librería muy sencilla que permite trazar puntos, líneas, rectángulos y círculos, pero separando las coordenadas lógicas (virtuales) de las coordenadas gráficas del canvas HTML
- · No es estándar, está hecha para esta asignatura
- Disponible en<http://ortuno.es/vjcanvas.js>

### Figuras básicas

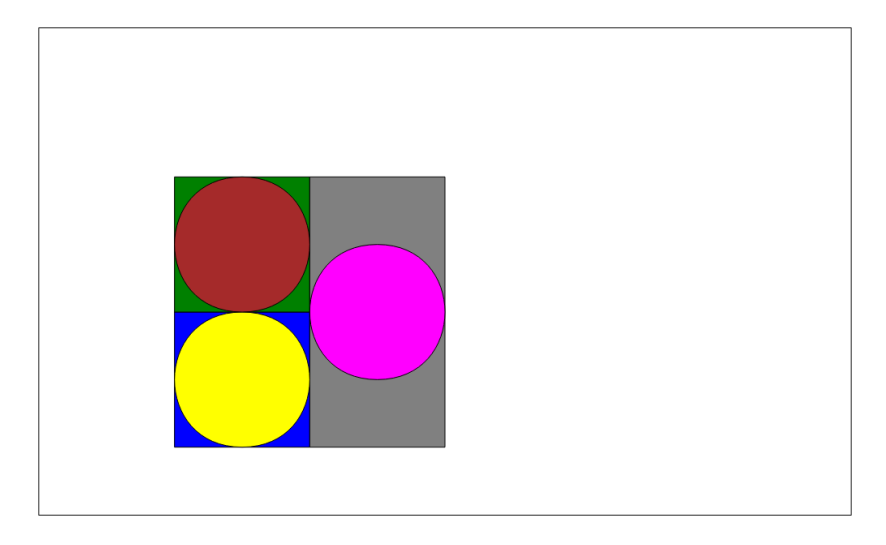

[http://ortuno.es/figuras\\_basicas.html](http://ortuno.es/figuras_basicas.html)

```
// Fijamos las coordenadas (l´ogicas)
let min x = -200;
let max x = 1000let min_y = -100;
// max_y no lo especificamos, la librer´ıa lo calcula autom´aticamente
// para manterner las proporciones gr´aficas
vjcanvas.set_coords(min_x, max_x, min_y);
```

```
// Determinamos la posici´on y el tama˜no de cada elemento
// (c´ırculos y rect´angulos)
let x, y, ancho, alto, diametro, color, color_borde, ancho_borde;
x = 0:
v = 0:
ancho = 200;
alto = 200:
color = "blue";
color borde = "black";
ancho borde = 1;
vjcanvas.rectangle(x, y, ancho, alto, color, color_borde, ancho_borde)
\sqrt{2}vjcanvas.circle(x, y, diametro, color, color_borde, ancho_borde);
[...]
```
### Líneas

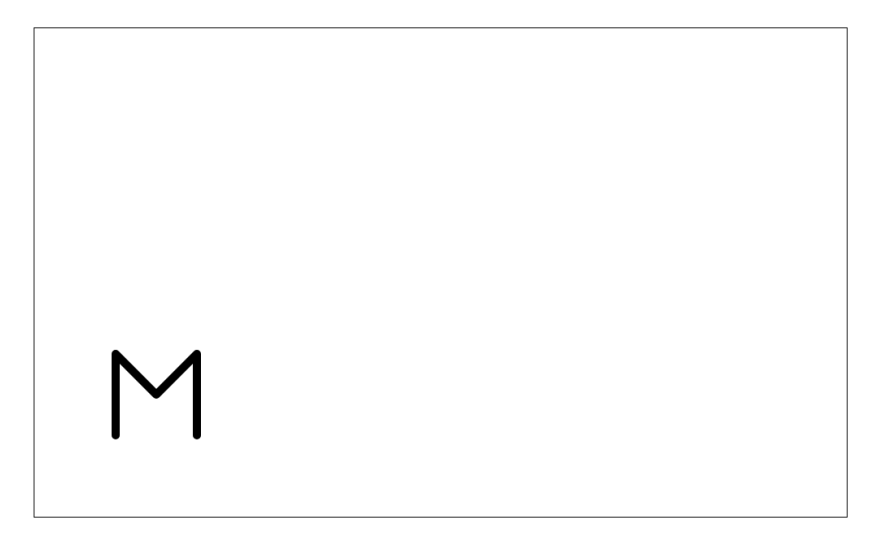

<http://ortuno.es/lineas.html>

```
let min_x = 0;
let max_x = 1000
let min_y = 0;
vjcanvas.set_coords(min_x, max_x, min_y);
let color = "black";
let ancho = 10;
let puntos = [
    [100,100],
    [100,200],
    [150,150],
    [200,200],
    [200,100],
];
```
vjcanvas.line(puntos, color, ancho);

### **Mosaicos**

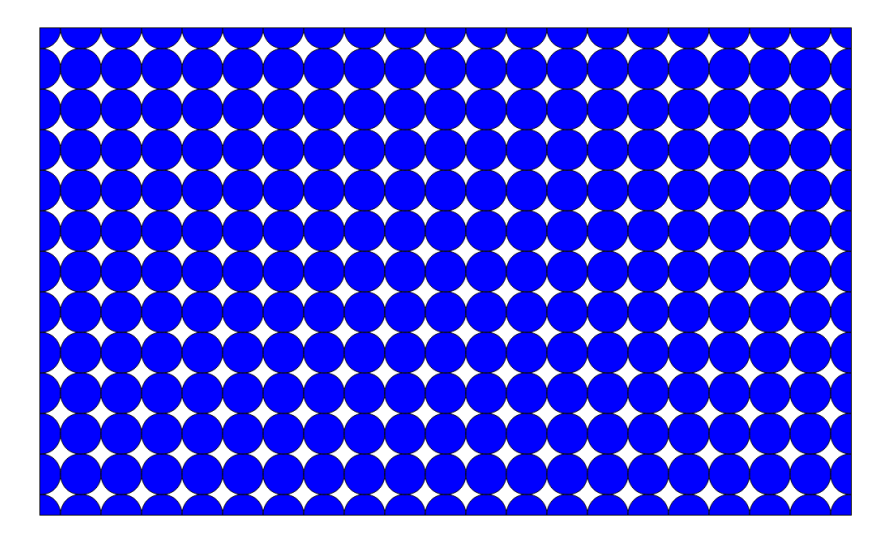

[http://ortuno.es/mosaico\\_01.html](http://ortuno.es/mosaico_01.html)

```
diametro = 50;
color = "blue";
for (let x=0; x \le 1000; x += diametero)
    for (let y=0; y \le 600; y += diametro) {
        vjcanvas.circle(x, y, diametro, color);
}
```
En la librería vicanvas

- Las coordenadas de los círculos siempre se refieren al centro
- Las coordenadas de los rectángulo siempre se refieren a la esquina inferior izquierda
- Los polígonos tienen el parámetro booleano from center, para indicar si las coordenadas son las del centro o las de la esquina

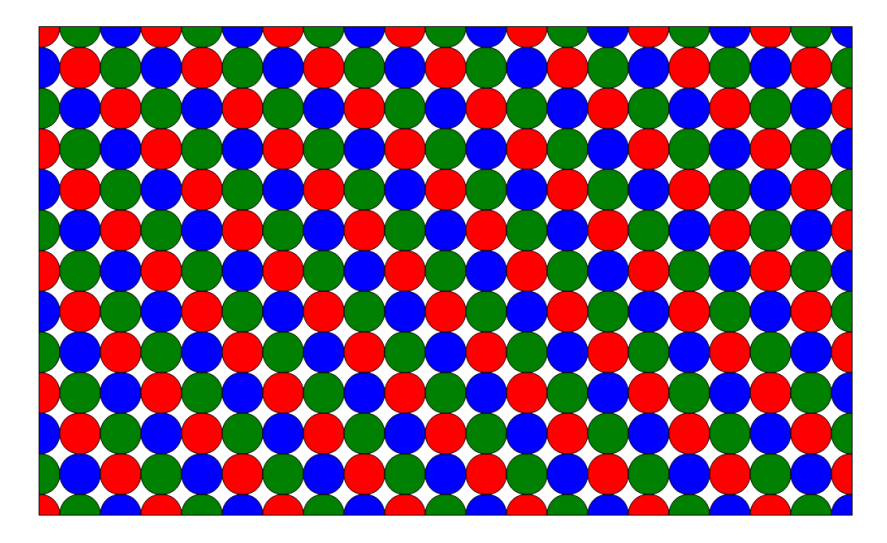

[http://ortuno.es/mosaico\\_02.html](http://ortuno.es/mosaico_02.html)

```
diametro = 50;
let colores = ['red', 'green', 'blue'];
let i_color = 0; // indice color
for (let x=0; x \le 1000; x \ne 0 diametro)
    for (let y=0; y \le 600; y += diametro) {
        vjcanvas.circle(x, y, diametro, colores[i_color]);
        ++ i_color;
        if (i_color === colores.length)
            i color =0:
}
```
También podemos usar colores en formato RGB o HSL

```
colores02 = ['rgb(0, 255, 255)'; 'rgb(255, 0, 255)' ];colores03 = [\text{hs1}(60, 100\%, 50\%)]; 'hsl(0, 100\%, 50\%)'];
```
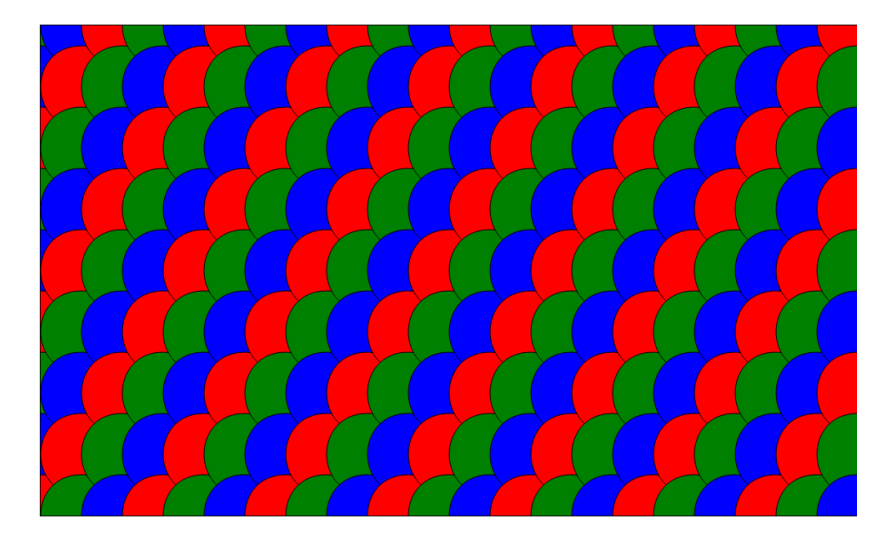

[http://ortuno.es/mosaico\\_03.html](http://ortuno.es/mosaico_03.html)

```
radio = 50;
let colores = ['red', 'green', 'blue'];
let i_color = 0; // indice color
for (let x=-50; x \leq max_x; x \neq - radio)
    for (let y = max_y; y \ge -100; y = radio*1.5) {
        vjcanvas.circle(x, y, radio * 2, colores[i_color]);
        ++ i_color;
        if (i_color === colores.length)
            i_color =0;
}
```
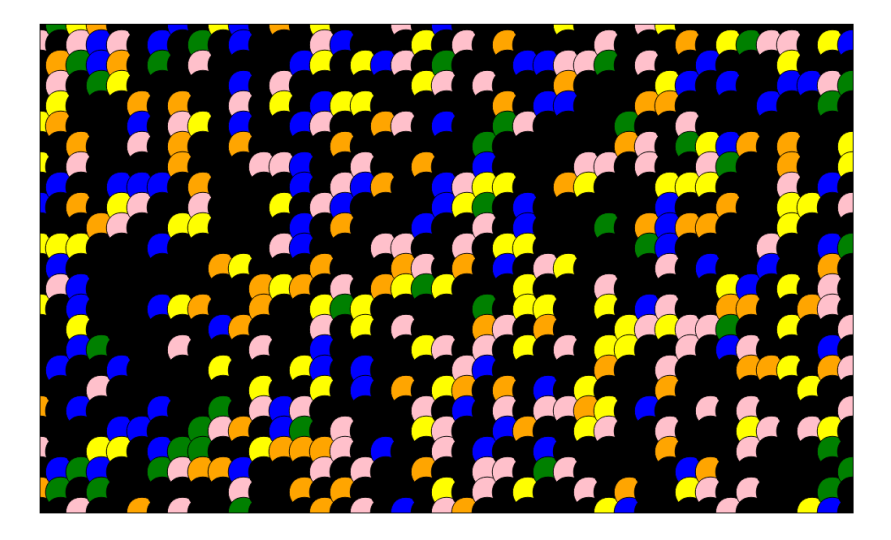

[http://ortuno.es/mosaico\\_04.html](http://ortuno.es/mosaico_04.html)

```
diametro = 25;
let colores;
colores = ['green', 'blue', 'pink','yellow','orange', 'black'];
// Repetimos el negro, para que predomine
colores = colores.concat(['black', 'black', 'black', 'black', 'black'])
console.log(colores);
let i color = 0; // indice color
for (let x=-50; x \le max_x; x \ne min diametro)
    for (let y = max_y; y \ge -100; y = diametro*1) {
        i_{\text{color}} = \text{Math.floor}(\text{Math.random}() * \text{colors.length})vjcanvas.circle(x, y, diametro * 1.5, colores[i_color]);
}
```
## Polígonos

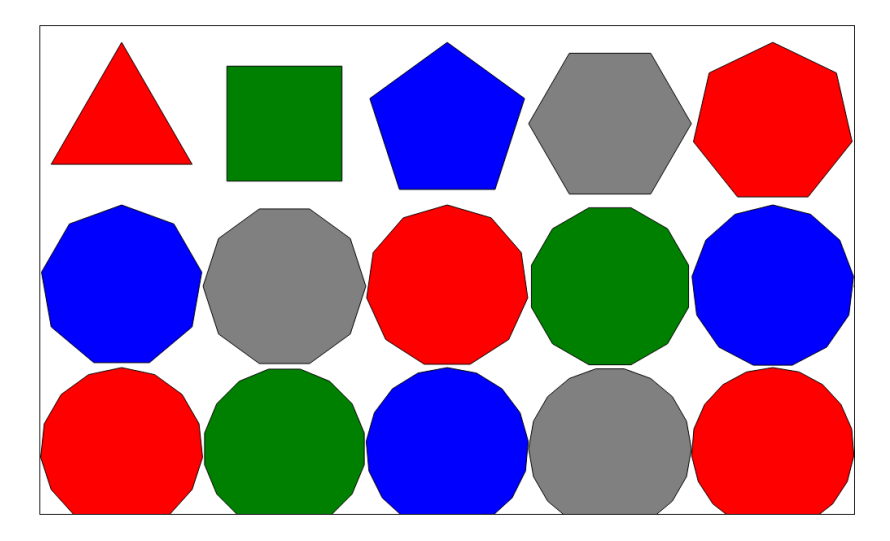

<http://ortuno.es/poligonos.html>

```
let radio = 100;
let colores = ['red', 'green', 'blue', 'grey'];
let i_color = 0; // indice color
let lados = 3;
for (let y=580; y \ge 0; y = radio*2)
    for (let x=0; x <= 1000; x += radio*2){
        vjcanvas.polygon(x, y, lados, radio , colores[i_color]);
        i\_color = i\_color + 1;if (i_color === colores.length) {
            i color = 0:
        }
        lados += 1:
}
```
### Rotaciones y degradados

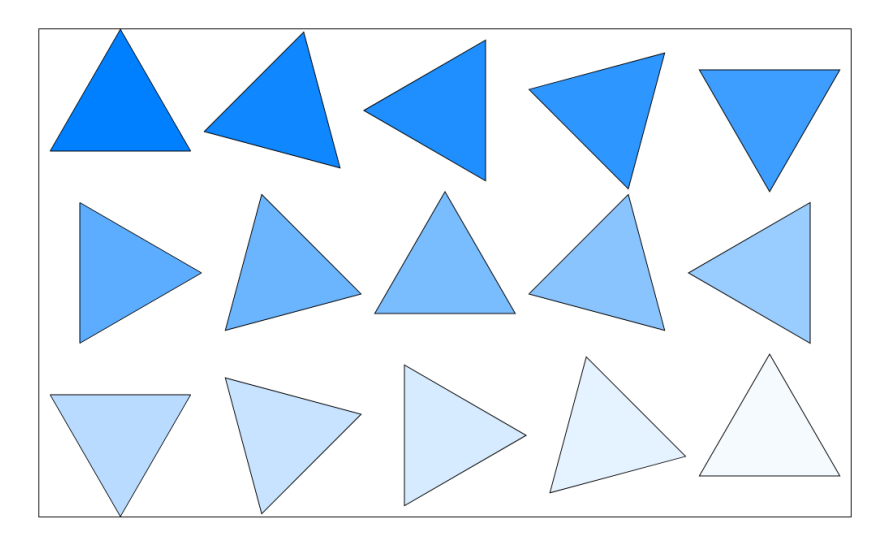

[http://ortuno.es/rotacion\\_degradado\\_01.html](http://ortuno.es/rotacion_degradado_01.html)

```
let radio = 100;
let lados = 3;
let color_borde = 'black';
let ancho_borde = 1;
let rotacion = 0;
let incremento rotacion = 15;
let from_center = false;
let hue = 210; // Lo mantendremos constante
let saturation = 100; // Lo mantendremos constante
let lightness = 50; // Lo iremos incrementando
let incremento_lightness = 3;
for (let y=max_y; y \ge 0; y == radio*2)
    for (let x=0; x \le max_{x}; x \ne max_{0}){
        color = vjcanvas.hsl to color(hue, saturation, lightness);
        vjcanvas.polygon(x, y, lados, radio , color, from_center,
            color borde, ancho borde, rotacion);
        rotacion += incremento rotacion;
        lightness += incremento lightness;
}
```
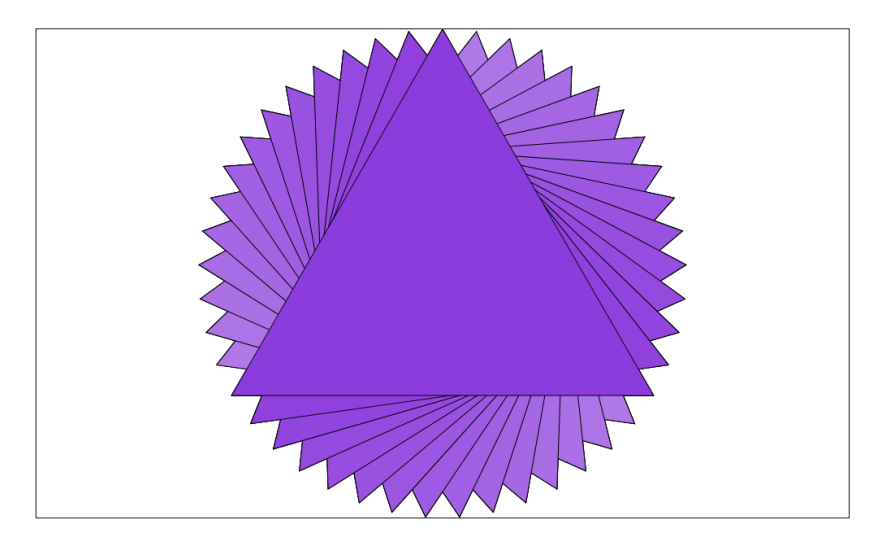

[http://ortuno.es/rotacion\\_degradado\\_02.html](http://ortuno.es/rotacion_degradado_02.html)

```
let radio = 300;
let lados = 3;
let color_borde = 'black';
let ancho_borde = 1;
let from_center = true;
let rotacion = 0;
let incremento rotacion = 4;
let hue = 270;
let saturation = 70;
let lightness = 100;
let incremento_lightness = -1.0;
x = 500:
y = 300;
for (let rotacion=0; rotacion <= 360; rotacion += incremento_rotacion){
    color = vicanvas.hsl to color(hue, saturation, lightness)vjcanvas.polygon(x, y, lados, radio , color, from_center,
        color borde, ancho borde, rotacion);
    lightness += incremento_lightness;
    rotacion += incremento rotacion;
}
```
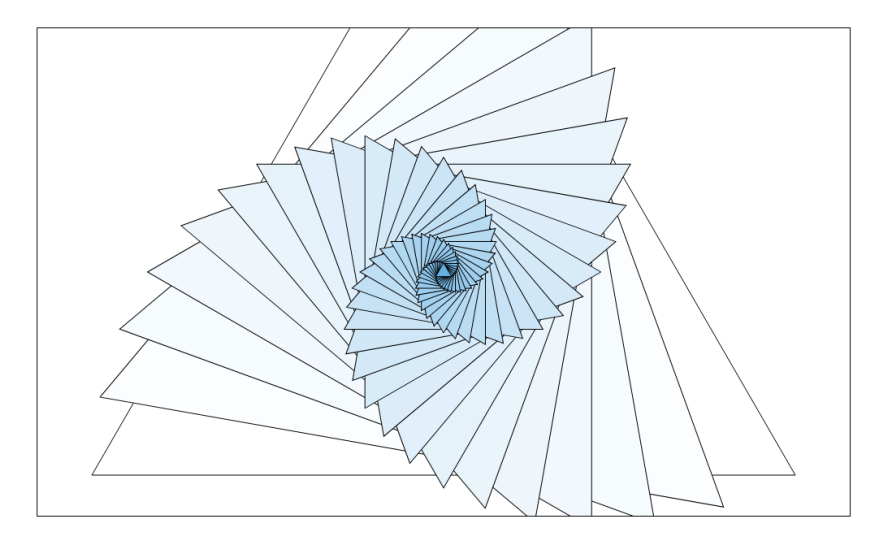

[http://ortuno.es/rotacion\\_degradado\\_03.html](http://ortuno.es/rotacion_degradado_03.html)

```
x = 500;
v = 300:
let radio = 500;
let lados = 3;
let color_borde = 'black';
let ancho_borde = 1;
let from_center = true;
let rotacion = 0;
let incremento rotacion = 5;
let hue = 204;
let saturation = 70;
let lightness = 100;
let incremento lightness = -1.0;
let incremento radio = .9;
for (let rotacion=0; rotacion <= 360; rotacion += incremento_rotacion){
    color = vjcanvas.hsl_to_color(hue, saturation, lightness)
    vjcanvas.polygon(x, y, lados, radio , color, from_center,
        color borde, ancho_borde, rotacion);
    lightness += incremento lightness;
    rotacion += incremento_rotacion;
    radio *= incremento_radio;
}
```
[Cambio de coordenadas](#page-7-0)

### Construcción de un círculo

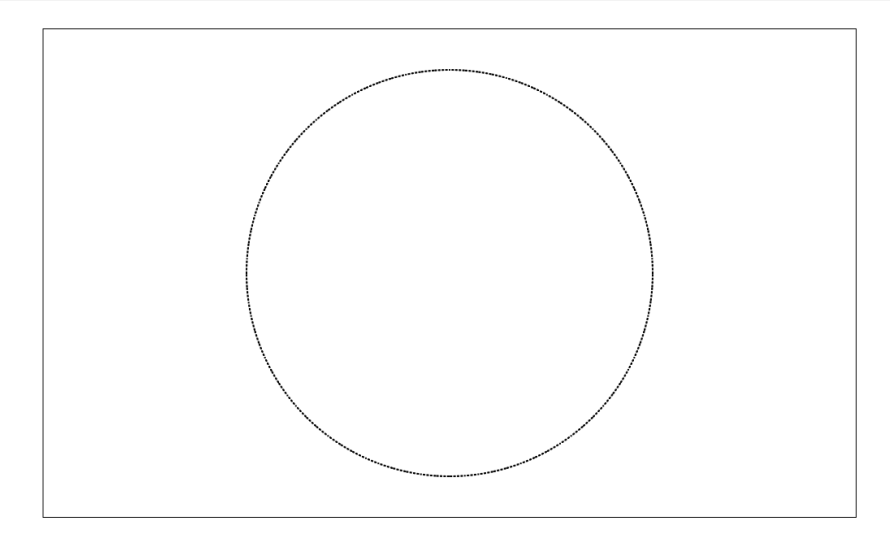

[http://ortuno.es/construccion\\_circulo.html](http://ortuno.es/construccion_circulo.html)

```
let min x = -1;
let max x = 1;let min y = -.6;
vjcanvas.set_coords(min_x, max_x, min_y);
let x, y, grosor, alto, radio, color;
color = "black"radio = max x / 2;
let incremento = .02;
\text{grosor} = 2;for (let angulo = 0; angulo <= 2*Math.PI ; angulo = angulo + incremento){
    y = Math.sin(angular) * radio;x = Math.cos(angular) * radio;vjcanvas.dot(x, y, color, grosor);
};
```
## Espiral

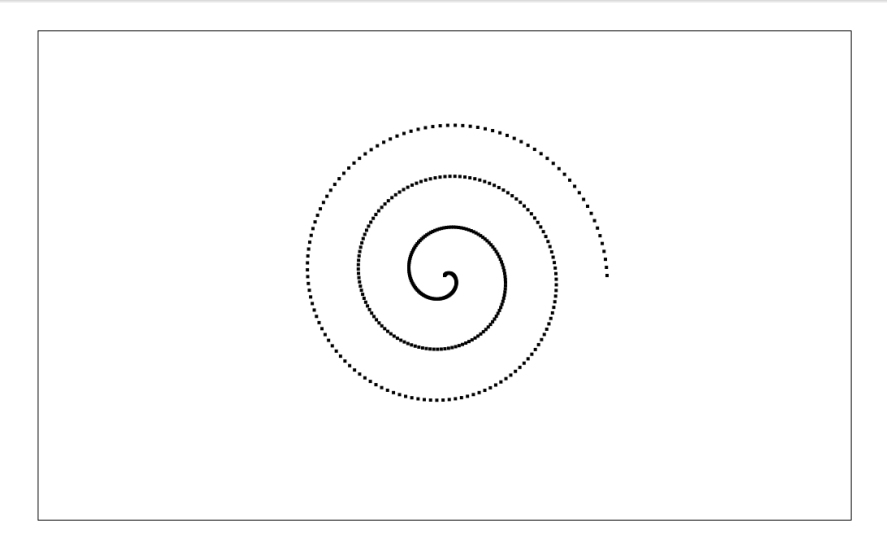

<http://ortuno.es/espiral.html>

```
let incremento_angulo = .05;
let incremento radio = .001;
let grosor = 4;
let vueltas = 5;
let x0 = .5;
let y0 = .5;
for (let angulo = 0; angulo \leq 2*Math.PI * vueltas ;
        angulo = angulo + incremento_angulo){
    y = Math.sin(angular) * radio;x = Math.cos(angular) * radio;vjcanvas.dot(x, y, color, grosor) ;
    if (radio > 0){
        radio -= incremento_radio;
    };
};
```
# Espiral de color

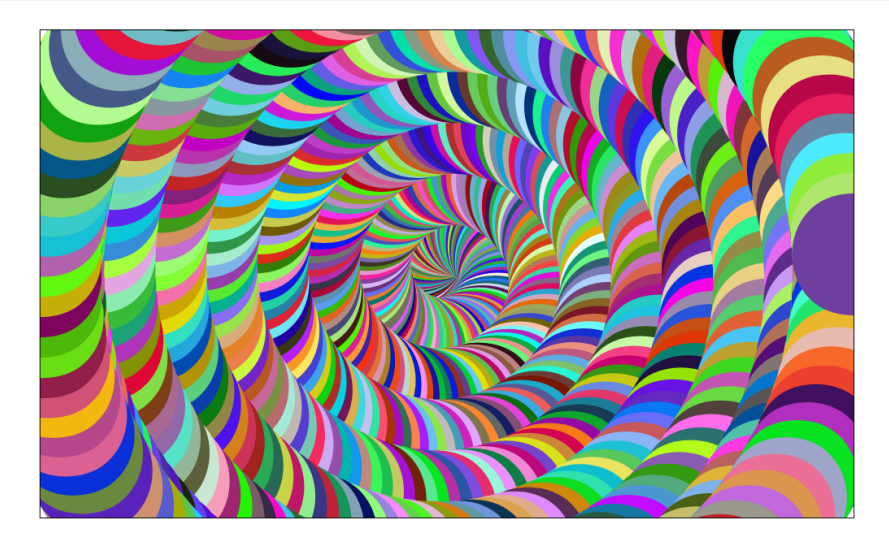

[http://ortuno.es/espiral\\_color.html](http://ortuno.es/espiral_color.html)

```
let radio = .05; // De la espiral
let radio_maximo = 1;
let color ;
let diametro_circulo = .3;
let x, y;
let color_borde = 'black';
let grosor_borde = 0;
let angulo = 0;
let incremento_angulo = 0.05;
let incremento radio = 0.001;
let tamanio = 90;
let vueltas = 12;
for (let angulo = 0; angulo \leq 2*Math.PI * vueltas ;
        angulo = angulo + incremento angulo)\{y = Math.sin(-1 * angulo) * radio;x = Math. \cos(-1 * angulo) * radio;color = vicanus.random color();vjcanvas.circle( x, y, diametro_circulo, color,
       color borde, grosor borde );
    if (radio < radio maximo ){
        radio += incremento_radio;
    };
};
```
[Cambio de coordenadas](#page-7-0)

### Funciones matemáticas

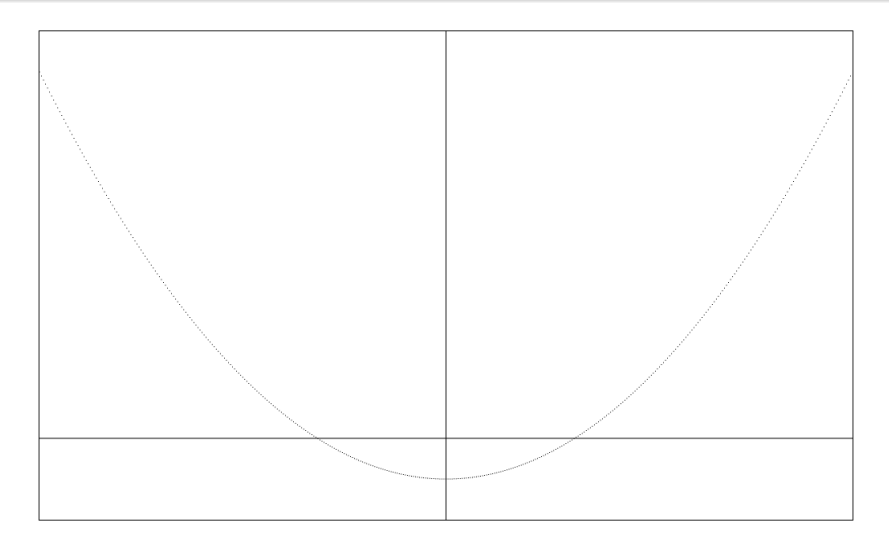

<http://ortuno.es/parabola.html>

Para estos ejemplos, ya no es conveniente ajustar el ratio de aspecto de los gráficos. No importa que las proporciones gráficas sean distintas a las lógicas

Añadimos al método set coords el parámetro correct ratio con el valor false

```
let vc = {}; // virtual coordinates. Objeto global
vc.min x = -10:
vc.maxx = 10:
vc.min y = -20:
vc.max v = 100:
function dibuja_ejes(){
   let color = "black";
   let grosor = 1;
   let puntos;
   puntos = [ [vc.min_x, 0], [vc.max_x, 0]];
    vjcanvas.line(puntos, color, grosor);
    puntos = [0, vc.min_y], [0, vc.max_y] ];
    vjcanvas.line(puntos, color, grosor);
   return;
}
```

```
function main(){
    let corrige_ratio = false;
    vicanvas.set coords(vc.min x,vc. max x, vc.min y, vc.max y, corrige ratio);
    let color = "black"
    let grosor = 1;
    let y;
    let incremento x = 0.05;
    let alpha = 1;
    dibuja ejes();
    for(let x = vc.min_x; x \leftarrow vc.max_x; x \leftarrow incremento_x){
        y = alpha * x**2 - 10;
        vjcanvas.dot(x, y, color, grosor);
    }
};
```
[Cambio de coordenadas](#page-7-0)

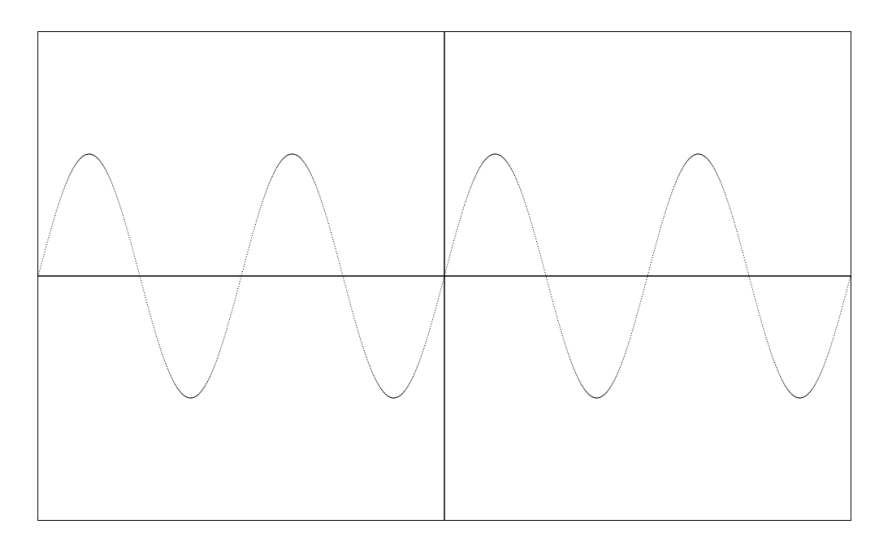

<http://ortuno.es/seno.html>

```
function main(){
    let corrige_ratio = false;
    vicanvas.set coords(vc.min x,vc. max x, vc.min y, vc.max y, corrige ratio);
    let color = "black"
    let grosor = 1;
    let y;
    let incremento x = 0.02;
    dibuja_ejes();
    for(\text{let } x = vc.min_x; x \leftarrow vc.max_x; x += incorrect_x)y = Math.sin(x);
        vjcanvas.dot(x, y ,color, grosor);
    }
};
```
<span id="page-45-0"></span>Por la naturaleza de estos programas, no tiene sentido probarlos en node.js, es necesario desarrollar directamente sobre el navegador. Para depurar:

- · Presta atención a los mensajes que pueda mostrar el motor de JavaScript en la consola
	- Atajo en Chrome: Ctrl Shift I
- Puedes trazar los distintos parámetros para comprobar que tengan valores razonables